**Power Chart and First Net** 

#### SCHEDULE

— Right click anywhere on the schedule  $\rightarrow$  'Preferences'  $\rightarrow$  'Day View'

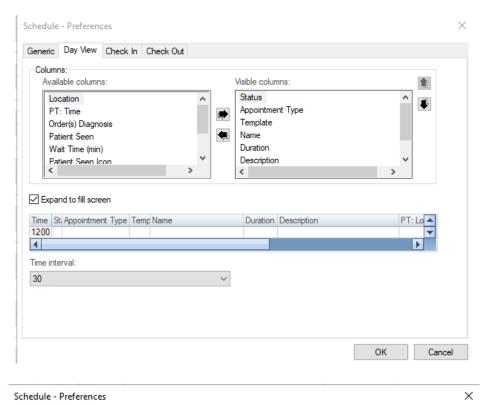

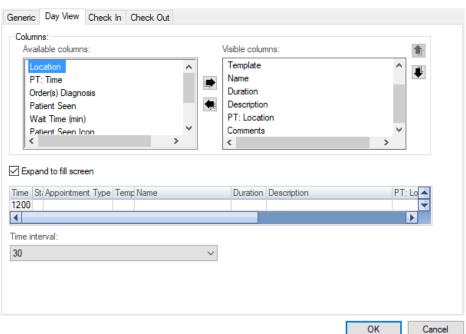

**Power Chart and First Net** 

#### **MESSAGE CENTER**

- 'Inbox' from the uppermost toolbar  $\rightarrow$  'Manage Configuration'
- Select columns and reorder as below

| Configuration Behavior Prefs Manage                                                         | Column                                                                                 |                                                                              |
|---------------------------------------------------------------------------------------------|----------------------------------------------------------------------------------------|------------------------------------------------------------------------------|
| Time Range 30.00                                                                            | Description<br>Description-Subject<br>Due Date<br>Patient Information<br>Result Status | Add -> Patient Name<br>From<br>Location<br>Assigned<br>Author<br>Create Date |
| Summary View  Priority Items Reminders Reminders Renewal Requests General Messages          | Update Date                                                                            | Status<br>Subject<br>Type<br>Notification Comment                            |
| Inbox Items<br>Documents<br>Letters to Print<br>Sign<br>Review<br>Orders<br>Proposed Orders | Ascending                                                                              |                                                                              |

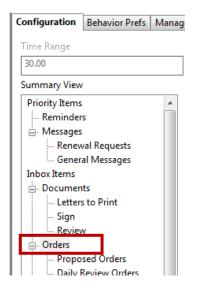

| Assigned<br>Due Date<br>Notification Comment<br>Order Comment<br>To<br>Update Date | <- Remove | Patient Name<br>Order/Plan Name<br>Originator Name<br>Create Date<br>Order Action<br>Type<br>Status<br>Details<br>Stop Date<br>From<br>Stop Type |
|------------------------------------------------------------------------------------|-----------|----------------------------------------------------------------------------------------------------|

**Power Chart and First Net** 

### **MESSAGE CENTER**

— Select columns and reorder as below

| Configuration Behavior Prefs Mar                                                                                                    | Column                                                                                                    |            |                                                                                                    |  |
|----------------------------------------------------------------------------------------------------|----------------------------------------------------------------------------------------------------|------------|----------------------------------------------------------------------------------------------------|--|
| Time Range<br>30.00<br>Summary View<br>Priority Items<br>— Reminders<br>— Messages<br>— Renewal Requests                                                                                                    | Provider<br>To<br>Type                                                                                                    |            | Add -><br><- Remove Patient Name From Create Date Assigned Due Date Priority Status Subject Update Date |  |
| General Messages     Inbox Items     Documents     Letters to Print     Sign     Meview                                                                                                    |                                                                                                    |            |                                                                                                    |  |
| Orders     Proposed Orders     Daily Review Orders     When the method of the method of the met |                                                                                                    |            |                                                                                                    |  |
| - Messages                                                                                                    | Ascending     Ascending     Ascendin | Descending | Priority -                                                                                              |  |

| Configuration Behavior Prefs Ma<br>Time Range                                                                                                    | C I I                                                                            |            |                     |                                                                                                    |
|----------------------------------------------------------------------------------------------------|----------------------------------------------------------------------------------|------------|---------------------|----------------------------------------------------------------------------------------------------|
| 30.00                                                                                                    | Column                                                                           |            |                     |                                                                                                    |
| Summary View Priority Items Reminders Renewal Requests General Messages Inbox Items Letters to Print Sign Review Orders Dorders Daily Review Orders Renewal Orders Renewal Orders Renewal Orders | Details<br>Encounter Type<br>Originator Name<br>Outstanding Orders<br>To<br>Type |            | Add -><br><- Remove | Patient Name<br>Abnormal<br>Subject<br>Result Type<br>Assigned<br>Create Date<br>Result Status<br>Update Date<br>Notification Comment<br>From<br>Status |
| Orders to Approve                                                                                                    |                                                                                  |            |                     |                                                                                                    |
| Messages                                                                                                    |                                                                                  |            |                     |                                                                                                    |
| Results                                                                                                    | Ascending                                                                        | Descending | Create Date         | <b>.</b>                                                                                                    |

**Power Chart and First Net** 

#### **MESSAGE CENTER**

— Select columns and reorder as below

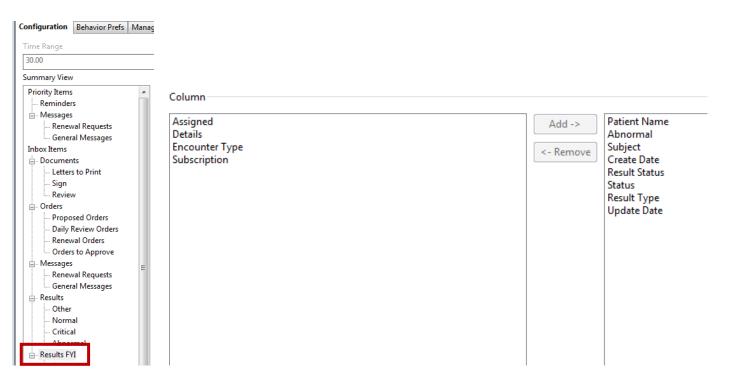

**Power Chart and First Net** 

### **MESSAGE CENTER**

 While in the 'Manage Configuration' box (same as above) click 'Manage Proxy' tab. Select 'Add'. In the 'New Given Proxy' window select type the last name of clinical supervisor in the 'User' field. Select 'End Date' as 2028, 'Grant All', then 'Accept & Next'.

| E Setup for Richard ANP, Susan                                                  |                                        |                              |                                               |                      |
|---------------------------------------------------------------------------------|----------------------------------------|------------------------------|-----------------------------------------------|----------------------|
| Configuration Behavior Prefs Manage Pools Manage Proxy FYI Result Subscriptions |                                        |                              |                                               |                      |
| Given                                                                           |                                        |                              |                                               |                      |
| Proxies Given by Me                                                             |                                        | Proxies Taken from Me        |                                               |                      |
| User Begin Date End Date                                                        |                                        | New User Begin Date End Date |                                               |                      |
| Roll, Elizabeth J 6/9/2017 10:25:00 AM AKDT 7/9/2027 10:25:00 AM AKDT           |                                        |                              |                                               |                      |
| Hodges MD, Ellen K 6/23/2017 10:13:00 AM AKDT 7/23/2027 10:13:00 AM AKDT        |                                        |                              |                                               |                      |
|                                                                                 |                                        |                              |                                               |                      |
|                                                                                 |                                        |                              |                                               |                      |
|                                                                                 |                                        |                              |                                               |                      |
|                                                                                 |                                        |                              |                                               |                      |
|                                                                                 |                                        |                              |                                               |                      |
| Details Add Remove                                                              |                                        | Details Add Remove           | Manage                                        |                      |
| Given Received                                                                  |                                        |                              |                                               |                      |
| New Given Proxy                                                                 |                                        |                              |                                               |                      |
| User                                                                            | Available Items                        |                              | Granted Items                                 |                      |
|                                                                                 | × Inbox Items                          |                              | Messages Trash                                |                      |
| Additional Users                                                                | Messages                               |                              | General Messages Sent Items                   |                      |
| Additional Osers                                                                | General Messages                       |                              | Renewal Requests<br>Orders                    |                      |
|                                                                                 | Renewal Requests                       |                              | Orders to Approve                             |                      |
|                                                                                 | Orders to Approve                      |                              | Renewal Orders<br>Proposed Orders             |                      |
|                                                                                 | Renewal Orders                         |                              | Daily Review Orders                           |                      |
|                                                                                 | Proposed Orders<br>Daily Review Orders |                              | Results<br>Abnormal                           |                      |
|                                                                                 | - Results                              | Grant All ->>                | Critical                                      |                      |
|                                                                                 | Abnormal                               |                              | Other                                         |                      |
|                                                                                 | Critical<br>Normal                     | Grant ->                     | Documents                                     |                      |
| Begin Date                                                                      | Other                                  | <- Revoke                    | Review<br>Sign                                |                      |
| 08/23/2018                                                                      | - Documents                            | < Revoke All                 | Letters to Print                              |                      |
| End Date                                                                        | Review     Sign                        |                              | Results FYI<br>Abnormal                       |                      |
|                                                                                 | Levels EV                              |                              | Critical                                      |                      |
| 1039                                                                            | Results F11                            |                              | Normal<br>Other                               |                      |
|                                                                                 | Abnormal<br>Critical                   |                              | Reminders                                     |                      |
|                                                                                 | Normal                                 |                              | Documents to Dictate<br>Paper Based Documents |                      |
|                                                                                 | Other                                  |                              | Saved Documents                               |                      |
|                                                                                 | Work Items<br>Reminders                |                              | Notify Receipts                               |                      |
|                                                                                 |                                        | Ψ                            |                                               |                      |
|                                                                                 |                                        |                              |                                               | Accept & Next Cancel |
| P                                                                               |                                        |                              |                                               |                      |
|                                                                                 |                                        |                              |                                               | OK Cancel            |
|                                                                                 |                                        |                              |                                               |                      |

**Power Chart and First Net** 

#### **MESSAGE CENTER**

— To set up your 'Personal Address Book', click the down arrow next to 'Communicate' and select 'Message'. Select the binoculars beside the 'To' field.

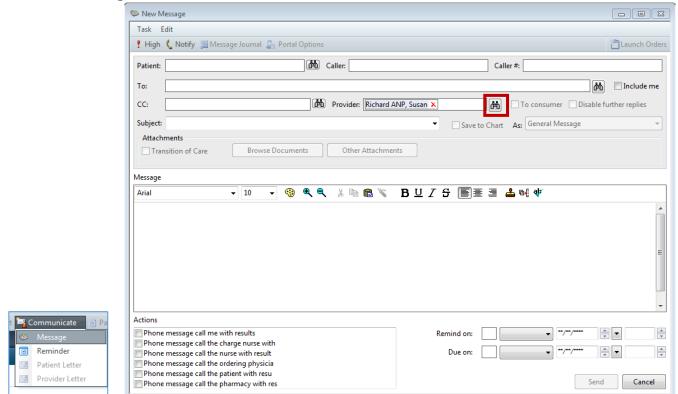

 Select 'Personnel' or 'Pool' and search for a name or role. Right click on the name in the left box and select 'Add to Personal Address Book'.

| Address Book                                                  |        |                     | - • ×  |
|---------------------------------------------------------------|--------|---------------------|--------|
| Internal                                                      |        |                     |        |
| Type a name or select from list:                              |        | Show names from     |        |
| kusko                                                         |        | Global Address Book | •      |
| Personnel     O Distribution List                             |        |                     |        |
| Right click to add/remove a name in the personal address book |        | Send to             |        |
| Name                                                          | _      | Name                |        |
| Kusko Clinic Case Manager Add to Personal Address Book        |        |                     |        |
|                                                               |        |                     |        |
|                                                               |        |                     |        |
|                                                               | Add    |                     |        |
|                                                               | Remove |                     |        |
|                                                               |        |                     |        |
|                                                               |        |                     |        |
|                                                               |        |                     |        |
|                                                               |        |                     |        |
|                                                               |        |                     |        |
| More                                                          |        |                     |        |
|                                                               |        | OK                  | Cancel |

Power Chart and First Net

#### **MESSAGE CENTER**

— To set up Proxies (allow other providers to see and manage your Inbox), go to the Proxies tab and select 'Manage'.

| Messag  | e Center      |              |
|---------|---------------|--------------|
| Inbox S | ummary        | <del>Р</del> |
| Inbox   | Proxies Pools |              |
| Proxy:  | Yukon, RMT    | ✓ Manage     |

— Then select 'Add'.

| Setup for Richard ANP, Susan                                                                                                    |                                                                   |
|----------------------------------------------------------------------------------------------------|-------------------------------------------------------------------|
| Configuration Behavior Prefs Manage Pools Manage Proxy FYI Result Subscriptions                                                                                                    |                                                                   |
| Given                                                                                                    |                                                                   |
| Proxies Given by Me                                                                                                    | Proxies Taken from Me                                             |
| User         Begin Date         End Date           Roll MD, Elizabeth J         6/9/2007 10-25:00 AM AKDT         7/9/2027 10:25:00 AM AKDT           Hodges MD, Elien K         6/23/2017 10:13:00 AM AKDT         7/23/2027 10:13:00 AM AKDT                                                                                                    | New User Begin Date End Date                                      |
| Details Add Remove                                                                                                    | Details Add Remove Manage                                         |
| Given Received                                                                                                    |                                                                   |
| New Given Proxy                                                                                                    |                                                                   |
| User Available Items           Q         8         ×         -         Proposed Orders                                                                                                    | Granted Items                                                     |
| Additional Users  Additional Users  I Proposed Orders Results Results Additional Users  Additional Users  I Proposed Orders Results I Anormal Critical Normal Other Documents I Results FVI Results FVI Results Results Re | Grant All ->><br>Grant -><br>< - Revolue<br>< <- Revolue All<br>• |
|                                                                                                    |                                                                   |
|                                                                                                    | OK                                                                |

- In the 'User' field search for the person that you want to give proxy to.
- Change the 'Begin Date' & 'End Date' fields to indicate the time interval that you would like to grant the proxy.
- In the 'Available Items' window select items and move them to the 'Granted Items' window or 'Grant All' to move all items to the 'Granted Items' window.
- All providers should have their clinical supervisor proxied into their Inbox in perpetuity (i.e., set end date at least 20 years out and 'Grant All').
- Select 'OK' and you should see a pop-up that says your settings were saved.

**Power Chart and First Net** 

#### DIAGNOSIS

— Right click on column headings  $\rightarrow$  'Properties'

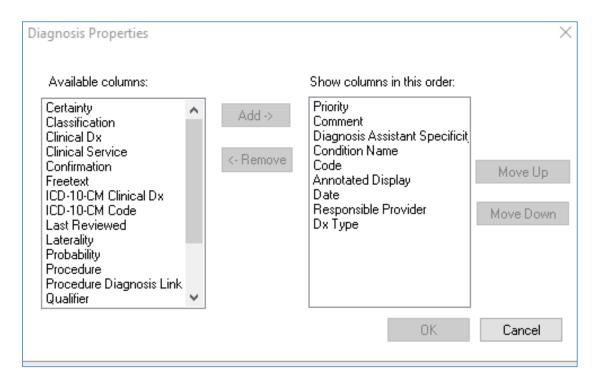

#### PROBLEMS

— Right click on column headings  $\rightarrow$  'Properties'

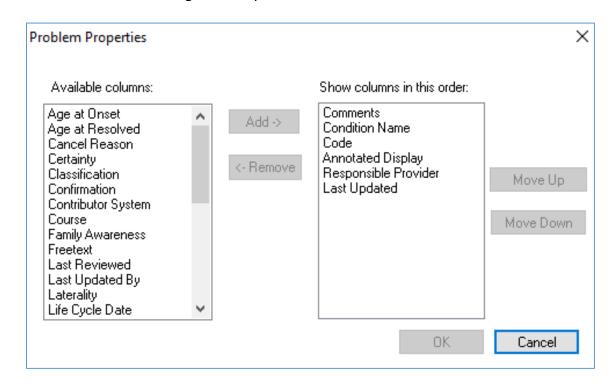

Power Chart and First Net

#### ORDERS

— Right click on column headings  $\rightarrow$  'Customize View'

| Compliance Status<br>Information Source<br>Compliance Comm<br>Interactions<br>Order Name/Deta | ents                                                | Add ->  | Status<br>Details<br>Order Comment<br>Ordering Physician |   |
|-----------------------------------------------------------------------------------------------|-----------------------------------------------------|---------|----------------------------------------------------------|---|
| Select how you wa<br>Group orders by:                                                         | ant to group & sort orders<br>Clinical Category 🗸 🗸 | *Sort o | orders by: Status                                        | • |

#### **MEDICATIONS**

— Right click on column headings  $\rightarrow$  'Customize View'

| Available columns<br>Last Updated By<br>Last Updated<br>Stop<br>Last Dose Date/T<br>Information Source<br>Compliance Comm<br>Interactions<br>Order Comment<br>Order Name/Deta | ime<br>e<br>ients                                 | Add -><br><- Remove | *Selected c<br>Type<br>Quick Discor<br>Notifications<br>Start<br>Order Name<br>Status<br>Details<br>Compliance S<br>Ordering Physic | itinue<br>Status |            | 2<br>R   |
|----------------------------------------------------------------------------------------------------|---------------------------------------------------|---------------------|----------------------------------------------------------------------------------------------------|------------------|------------|----------|
| Select how you w<br>Group orders by:                                                                                                    | ant to group & sort orders<br>Clinical Category v | *Sort               | orders by: S                                                                                                    | tart             |            | ~        |
| Then by:                                                                                                    | (None)                                            | 5011                | ·····,                                                                                                    | nding            | Descending | <u> </u> |

**Power Chart and First Net** 

#### DOCUMENTATION

— 'Documentation'  $\rightarrow$  'Add'  $\rightarrow$  'View' in upper most toolbar  $\rightarrow$  'Customize'

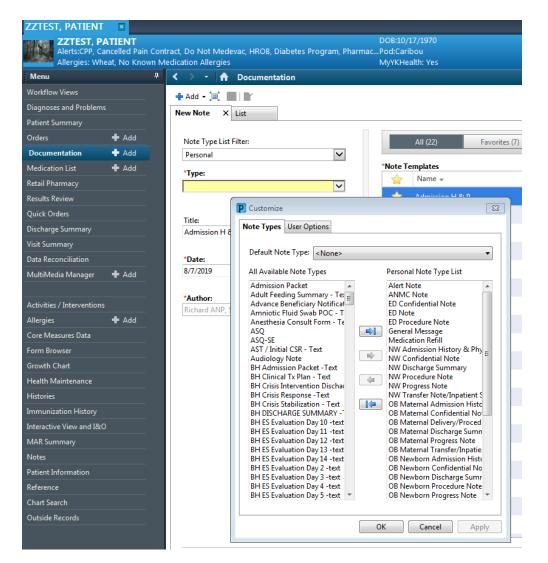

- Default Note Type should be: 'None', unless . . .
- ONLY ED providers should select 'Default Note Type' as 'ED Note'
- Select each Note Type you will use and move them from left window and to the right window Choice of Note Type will depend on each providers' role
- Once you have selected your Note Types, set the Note Type List Filter to 'Personal'

| 1 | New Note  | х      | List    |              |
|---|-----------|--------|---------|--------------|
|   |           |        |         |              |
|   | Note Type | e List | Filter: |              |
|   | Personal  |        |         | $\checkmark$ |

**Power Chart and First Net** 

| P Customize                                                                                                    | ×                                                                                                    |  |  |  |  |  |
|----------------------------------------------------------------------------------------------------|----------------------------------------------------------------------------------------------------|--|--|--|--|--|
| Note Types User Options                                                                                                    |                                                                                                    |  |  |  |  |  |
| Default Note Type: <none>         All Available Note Types         Admission Packet         Adult Feeding Summary - Te         Advance Beneficiary Notifical         Amniotic Fluid Swab POC - T         Anesthesia Consult Form - Te         ASQ-SE         AST / Initial CSR - Text         Audiology Note         BH Admission Packet - Text         BH Clinical Tx Plan - Text         BH Crisis Intervention Dischar         BH Crisis Response - Text         BH DISCHARGE SUMMARY -         BH ES Evaluation Day 10 - text         BH ES Evaluation Day 11 - text         BH ES Evaluation Day 13 - text         BH ES Evaluation Day 13 - text         BH ES Evaluation Day 14 - text         BH ES Evaluation Day 2 - text         BH ES Evaluation Day 14 - text         BH ES Evaluation Day 3 - text         BH ES Evaluation Day 4 - text         BH ES Evaluation Day 3 - text         BH ES Evaluation Day 3 - text         BH ES Evaluation Day 3 - text         BH ES Evaluation Day 5 - text</none> | Personal Note Type List Alert Note ANMC Note ED Confidential Note ED Procedure Note General Message Medication Refill NW Admission History & Phy, NW Confidential Note NW Discharge Summary NW Procedure Note NW Transfer Note/Inpatient S OB Maternal Admission Histo OB Maternal Delivery/Proced OB Maternal Discharge Sumn OB Maternal Progress Note OB Maternal Progress Note OB Maternal Progress Note OB Maternal Transfer/Inpatie OB Newborn Admission Histo OB Newborn Confidential No OB Newborn Procedure Note OB Newborn Procedure Note OB Newborn Procedure Note OB Newborn Progress Note |  |  |  |  |  |
| C                                                                                                    | OK Cancel Apply                                                                                                    |  |  |  |  |  |

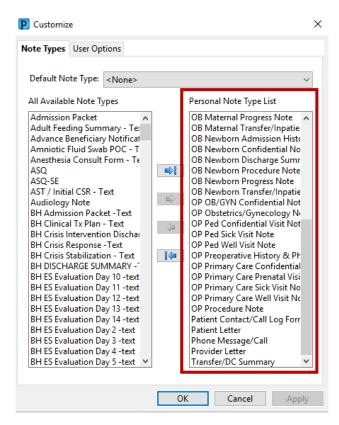

Power Chart and First Net

### **FAMILY HISTORY**

— 'Histories'  $\rightarrow$  'Family'  $\rightarrow$  'Add'  $\rightarrow$  Set up 'QuickList' with search function

|                       | Relationship  | Father | Mother | Sister | Brother |
|-----------------------|---------------|--------|--------|--------|---------|
|                       | Name          |        |        |        |         |
|                       | Health Status | -      | -      | •      |         |
| 🖯 QuickList           | Q             |        |        |        |         |
| Breast cancer         | -             |        |        |        |         |
| Cancer                | -             |        |        |        |         |
| Colon polyp.          | -             |        |        |        |         |
| Colorectal cancer     | -             |        |        |        |         |
| Depression.           | -             |        |        |        |         |
| Diabetes mellitus     | -             |        |        |        |         |
| Heart disease         | -             |        |        |        |         |
| Hypertension          | -             |        |        |        |         |
| Lung cancer.          | -             |        |        |        |         |
| Myocardial infarction | -             |        |        |        |         |
| Stroke                | -             |        |        |        |         |

**Power Chart and First Net** 

#### PROCEDURES

— Right click on column headings  $\rightarrow$  'Properties'

| Properties                                                                                                    |        |                                                                                                    | X                    |
|----------------------------------------------------------------------------------------------------|--------|----------------------------------------------------------------------------------------------------|----------------------|
| Available Columns:<br>Anesthesia Duration<br>Anesthesia Type<br>Anesthesiologist<br>Clinical Service<br>Freetext<br>Laterality<br>Location<br>Procedure Duration<br>Procedure Duration<br>Provider<br>Ranking<br>Related Diagnosis<br>Secondary Description<br>Vocabulary | Add -> | Current Columns:<br>Procedure<br>Annotated Display<br>Last Reviewed<br>Procedure Date<br>Comments<br>Code | Move Up<br>Move Down |
|                                                                                                    |        | OK                                                                                                    | Cancel               |

- 'Procedures'  $\rightarrow$  'Add'  $\rightarrow$  choose the Binoculars  $\rightarrow$
- 'Terminology'  $\rightarrow$  check 'All terminologies'
- 'Terminology Axis' → check 'Procedure' & 'Surgical procedures'

| Procedure Search                          |                                   |                  |          |          |                  | 8 |
|-------------------------------------------|-----------------------------------|------------------|----------|----------|------------------|---|
| *Search:                                  |                                   | Starts with      | - W      | /ithin:  | Terminology      | • |
| Search by Name                            |                                   |                  | Search   | by Co    | de               |   |
| Terminology: <a>All terminologies&gt;</a> | Te                                | erminology Axis: | Procedu  | ure, Sui | rgical procedure |   |
| 🖫 View Synonym 🛛 寝 Concept Family         | <b>a<sup>la</sup> M</b> ulti Axia | I 🕒 Cross Ma     | pping    |          |                  |   |
| Tem                                       | Code                              | Tei              | minology | T        | Ferminology Axis |   |
|                                           |                                   |                  |          |          |                  |   |

#### **Power Chart and First Net**

#### **RESULTS REVIEW**

- To change 'look-back filters' for just the patient/encounter you are in . . .
- Select the tab that you want to change
- Right click the 'Grey Bar'  $\rightarrow$  'Change Search Criteria'  $\rightarrow$  'Clinical Range'  $\rightarrow$  Change Dates

| Recent Results                                  | Vital Signs     | Lab        | Microbiolo | gy Radiolo               | gy Assessments    | Prenatal   | Newborn | Di      | sease Mana                    | gement               | SIRS/SEPSIS |
|-------------------------------------------------|-----------------|------------|------------|--------------------------|-------------------|------------|---------|---------|-------------------------------|----------------------|-------------|
| Flowsheet:                                      | Quick View      |            | •          | · Leve                   | el: Quick View    |            | •       | •       | Table (                       | ) Group              | © List      |
| < >                                             |                 |            |            |                          |                   |            |         |         | August                        | 19, 2013 <i>4</i>    | 4:05 PM AKD |
| P Search C                                      | riteria         |            |            |                          |                   |            | x       |         |                               |                      |             |
| <ul> <li>Result Loc</li> <li>Clinica</li> </ul> | l range         |            |            | 08/19/2013<br>08/19/2023 |                   |            | AKDT    | 9<br>/1 | 7/12/2019<br>10:48 AM<br>AKDT | 6/14/20<br>1:18 PM / |             |
| <ul> <li>Posting</li> <li>Result</li> </ul>     |                 |            |            | r of results:            | 100               |            |         |         |                               |                      |             |
| Admiss                                          | sion date to cu | rrent date |            | r of Hours Pr            | evious to the Adm | it Date: 0 |         |         |                               |                      |             |
|                                                 |                 |            |            |                          | ОК                | c          | ancel   |         |                               |                      |             |

- To change your default 'Look-backs' for every patient, every encounter . . .
- Select the tab in Results Review that you want to change
- In the upper most toolbar select 'Options'  $\rightarrow$  'Properties'  $\rightarrow$  'Defaults'  $\rightarrow$  'Clinical Range'
- Setting Look-backs this way will change your defaults permanently.
- You must do this for each tab that you want to change.
- You will not see the change(s) until you have logged out and logged back into PowerChart/FirstNet

| e Scale   | Optic    | ons          | Help                |   |   |                                                                |           |             |  |
|-----------|----------|--------------|---------------------|---|---|----------------------------------------------------------------|-----------|-------------|--|
| sician W  | (        | Cha          | nge Search Criteria | a |   | rningLive 🏢 A                                                  | mbulatory | Organizer I |  |
| nt Educa  | :        | Set to Today |                     |   |   | e 🤧 View Sticky Notes 🎟 Medicati<br>ers: 0 Resul.: 0 Sign: 0 💄 |           |             |  |
| - _ !€    |          | Graph        |                     |   |   |                                                                |           |             |  |
| T I       | 1        | Seek         | (er                 |   |   |                                                                | - 1       |             |  |
|           | :        | Sign         |                     |   |   | 10/17/1970                                                     |           |             |  |
| itive Car | ~        | Nor          | malize View         |   |   | Caribou                                                        |           |             |  |
|           |          | Max          | imize View          |   |   | (Health: Yes                                                   |           |             |  |
| ults Re   | <b>~</b> | Sho          | w Navigator         |   |   |                                                                |           |             |  |
|           |          | Auto         | omatic Refresh      | ) | • |                                                                |           |             |  |
|           |          | Prop         | perties             |   |   |                                                                |           |             |  |
| Signs     |          | Resu         | ılt Legend          |   |   | Assessments                                                    | Prenatal  | Newborn     |  |

| P Flowsheet Properties         | 8                                             |
|--------------------------------|-----------------------------------------------|
| Settings Display Defaults      | ration restarted for them to take effect      |
| Default Retrieval Type         | Default Range Offsets                         |
| Olinical range                 | Forward 4 Units Years 🗸                       |
| Posting range                  | Back 6                                        |
| Result count                   | Default Result Count                          |
| Admission date to current date | Results 100 Years 3                           |
|                                | Number of Hours Previous to the Admit Date: 0 |
| Filter by selected encounter   | Re-apply defaults for each new chart.         |
| 48 Hours v or                  | 50 Results                                    |
|                                | Save OK Cancel                                |

**Power Chart and First Net** 

#### **INTERACTIVE VIEW and I & O**

- While viewing INTERACTIVE VIEW and I&O tab
- Select 'View' from the upper most menus  $\rightarrow$  'Layout'  $\rightarrow$  'Navigator Bands'
- In the left window find 'OB Labor' and 'OB Triage' and move into the right hand window.
- The new Bands will be visible only after exiting PowerChart (or Firstnet) and reopening.

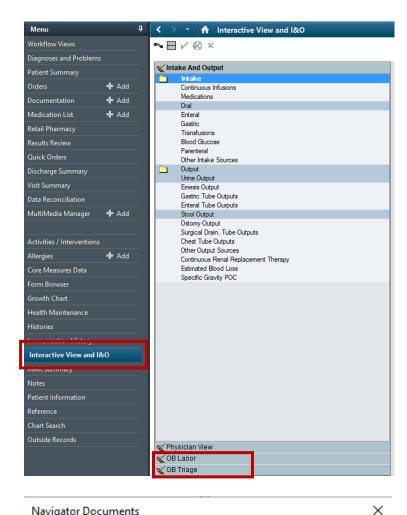

#### Task Edi View Patient Chart Links Notifications Options Documentation Orders Help 付 Home List 🌃 Physician Worklist 🌃 Physician Handoff 🎆 Learningl Message Center ducation 📗 Calculator 🕱 Tear Off 🐕 New Sticky Note 🄧 Comm Schedule Pages REACH 🚊 👯 Sign: 0 Orders: 0 🛛 Resul.: 0 🚊 👯 Med 🕄 VacTrack Patient List Physician Worklist ZZ Ale Physician Handoff LearningLive Ambulatory Organizer Mpage Menu Interactive View and I&O Multi-Patient Task List orkfl × Quality Measures Mpages Activity Assignment d Output Toolbar us Infusions Remove Split Save Layout ledication List Ente Reset Layo Retail Pharmac Tra Navigato Pare Paren Reset N Other Intake Sources Output Urine Output Emesis Output Gastric Tube Outputs Enteral Tube Outputs Stool Output Duick Orde MultiMedia Manager + Add Stool Output Ostomy Output Surgical Drain, Tube Outputs Chest Tube Outputs Other Output Sources Continuous Renal Rep Estimated Blood Loss Specific Gravity POC + Add nt Therap Form Browse Growth Chart Health Mainter Interactive View and I&O Patient Information Outside Record 🗙 Physician View 🗙 OB Labor 🔨 OB Triage

#### Navigator Documents

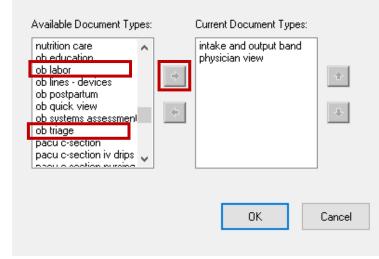